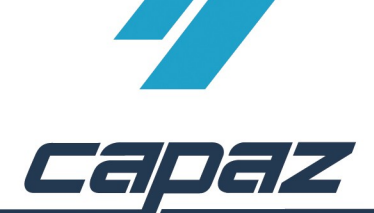

## **CAPAZ** Schnittstelle zu abrechnung-zahnmedizin.de

Ziel der Schnittstelle ist es, die Leistung der aktuellen Erfassungszeile an abrechnung-zahnmedizin.de zu übergeben, um die Abrechnungsbestimmungen anzuzeigen.

Vom abrechnung-zahnmedizin.de generierte Begründungen können durch das Verwenden der Zwischenablage in *CAPAZ* übernommen werden.

## **Installation:**

1. Seite [www.abrechnung-zahnmedizin.de](http://www.abrechnung-zahnmedizin.de/) öffnen

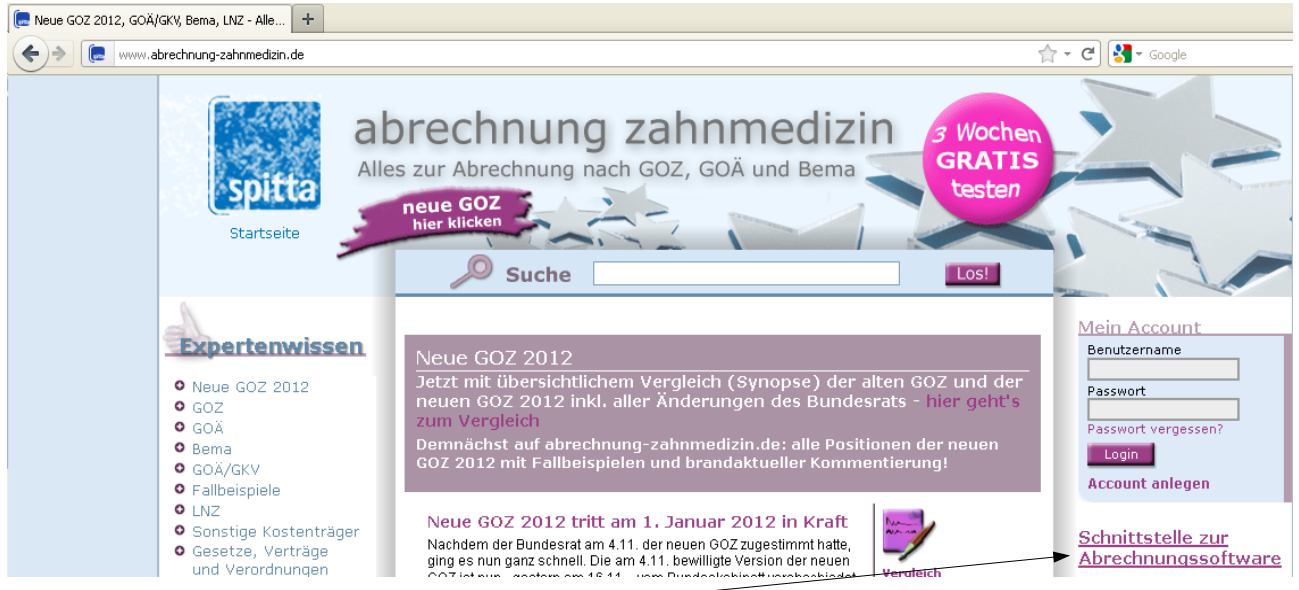

- 2. "Schnittstelle zur Abrechnungssoftware" anklicken
- 3. Den Button Schnittstelle downloaden anklicken:

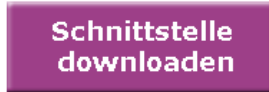

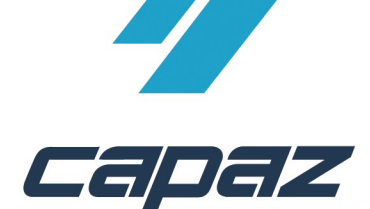

4. Heruntergeladenes Programm ausführen

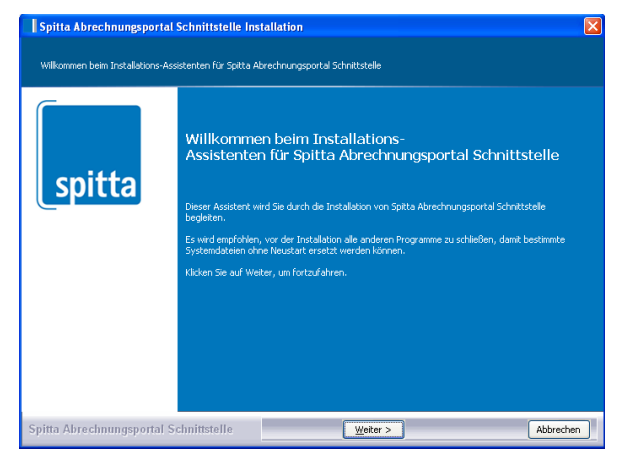

- 5. Weiter, Weiter, Weiter, Benutzername und Passwort eingeben und Fertigstellen anklicken.
- 6. CAPAZ starten, Leistung eingeben und überall aus der Erfassung mit der **Tastenkombination ALT+H** starten.

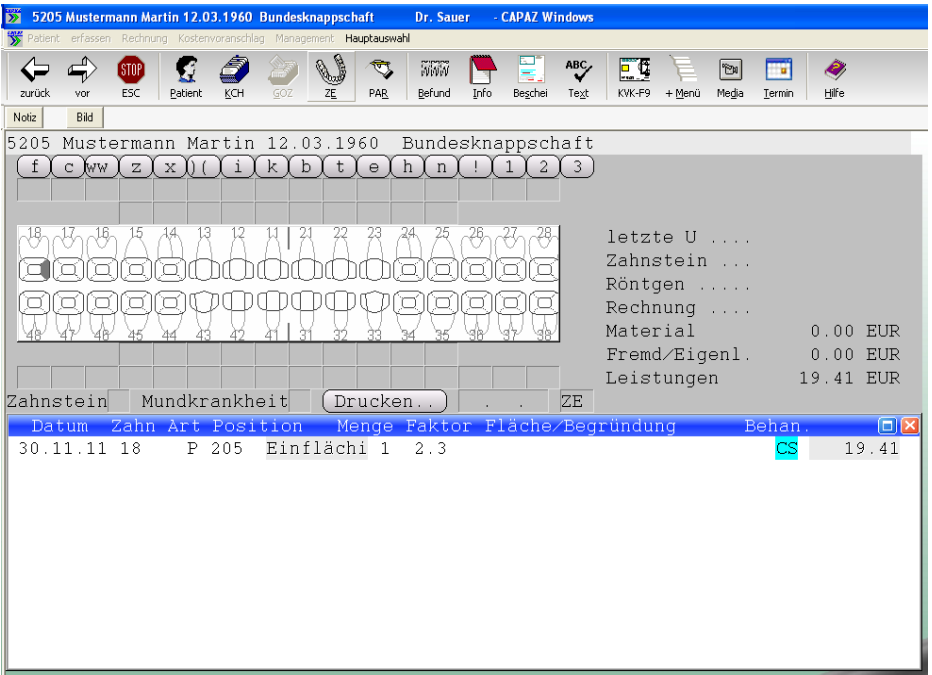

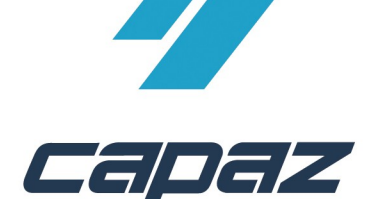

and a

7. Es öffnet sich automatisch die entsprechende Leistung:

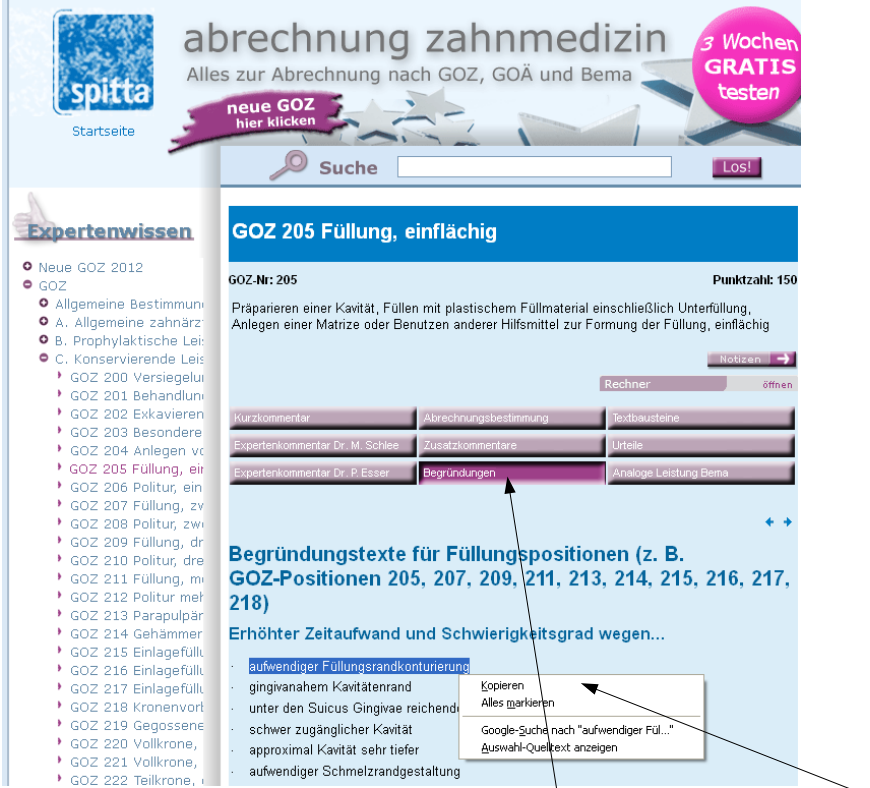

8. Um Begründungen in CAPAZ zu übernehmen: "Begründungen" anklicken, Text-mit der Maus markieren und den markierten Text mit der Rechten Maustaste anklicken. Anschließend "Kopieren" kicken.

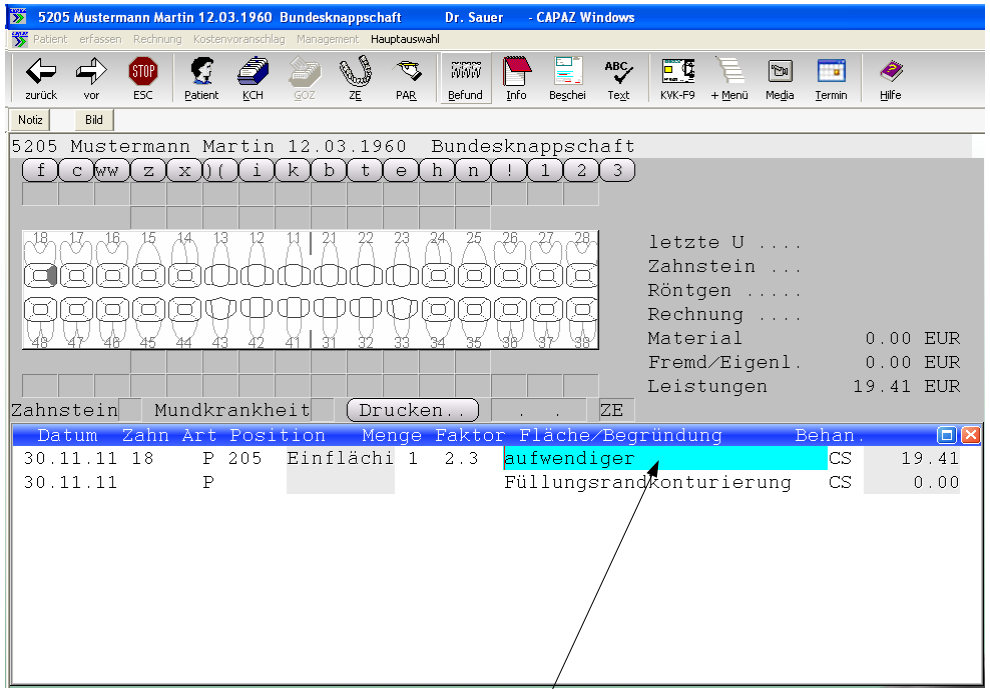

9. Im CAPAZ Begründungsfeld die **Tastenkombination Strg+V** drücken.